# Comparing File Versions

VCS-specific integrations enable you to compare your local copy of a file with the versions stored in the repository.IntelliJ IDEA suggests several options:

- **Compare your local copy with the repository version, to which you have last synchronized**
- If somebody else has committed changes since your last update, compare your local copy  $\mathbb{R}^n$ with newest version
- Compare your local version with any repository version of a file.

For some VCS, it is possible to compare with a branch version. The differences display in the Differences viewer.

### To compare with a repository version, to which you have last synchronized

- 1. Select a file in the Project tool window, or open it in the editor.
- 2. Do one of the following:
	- On the main VCS menu, or on the context menu of a file, choose <VCS> | Compare with the same repository version.
	- Select a file in the Local tab of the Changes tool window, and choose Show Diff on the context menu.

# To compare with the latest repository version

- 1. Select a file, or open it in the editor.
- 2. On the main VCS menu, or on the context menu of a file, choose <VCS> | Compare with the latest repository version.

# To compare with the specified version of a file

- 1. Select a file, or open it in the editor.
- 2. On the main VCS menu, or on the context menu of a file, choose <VCS> | Compare with.
- 3. In the File Revision pop-up window, click the version to compare:

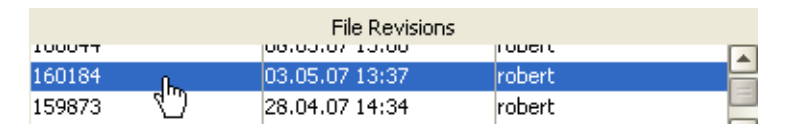

Alternatively, use the History view of a file. Select the desired version, and choose Compare with Local on its context menu, or click  $\psi_1$  on the toolbar.

You can explore changes to binary files same way, as you do it for textual files. For example, use this feature to watch the changes made to images.

### See Also

### Procedures:

Using Change Markers to View and Navigate Through Changes in the Editor

### Reference:

- Differences Viewer
- Version Control Reference

#### Web Resources:

Developer Community